<span id="page-0-0"></span>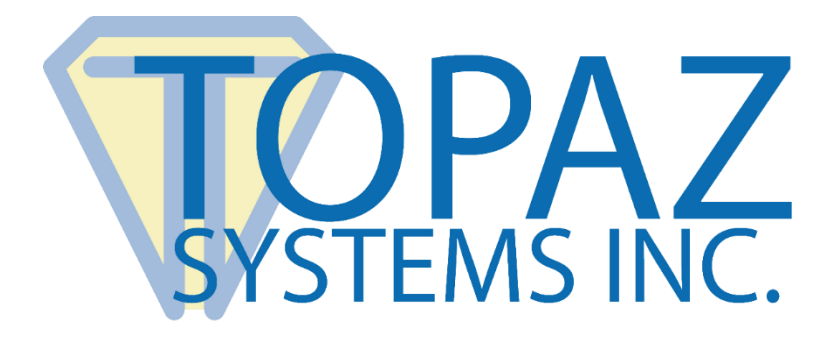

## Plug-In How-To Guide

## Excel QuickLoad

Copyright © Topaz Systems Inc. All rights reserved.

*For Topaz Systems, Inc. trademarks and patents, visit [www.topazsystems.com/legal.](http://www.topazsystems.com/termsconditions.html)*

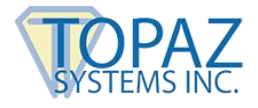

## **Excel QuickLoad Issues**

By default, Excel "fast loads" an add-in, which inhibits macros from running (hence, no signature validation when you first open Excel). This can be changed in the "Registry" by going to "Start\Run", typing "regedit" (without the quotation marks), and clicking "OK".

Navigate to:

HKEY\_CURRENT\_USER\Software\Microsoft\Office\8.0\Excel\Microsoft Excel *(Might be 9.0, 10.0 or 11.0, depending upon your version of Office).*

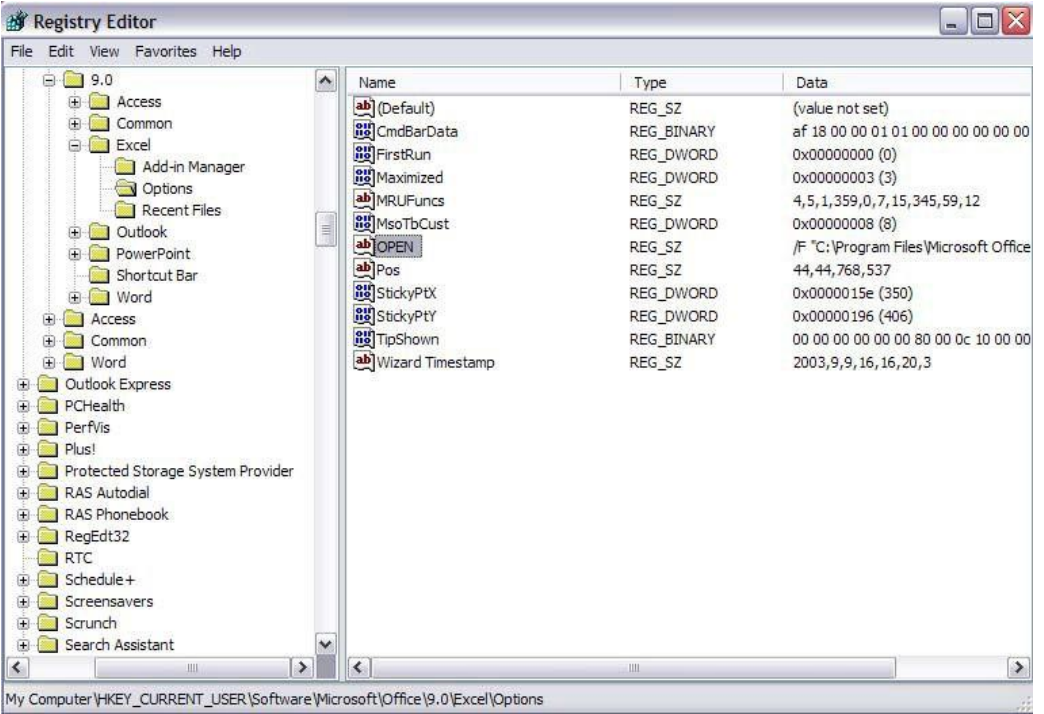

Check the "OPEN" value by double-clicking the "ab" name icon next to the word " OPEN". This will bring up a window with a "Value Data" text field. If this text field value begins with "/F", then delete the "/F" portion of this value using your mouse and the "Delete" key on your keyboard. Then, click "OK".

With those changes made, the necessary macros should be able to run, thus ensuring the problem inherent in the Excel program.

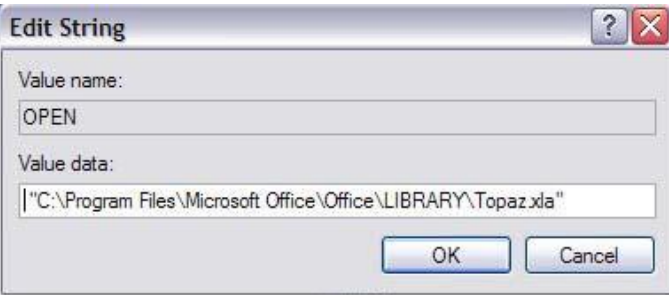